# **ご 連 絡**

#### 1. 開催形態について

本地方会は、現地札幌会場での開催を軸としつつ、新型コロナウイルス感染症がいまだ収束 に至らない現状を鑑み、一部セッションを web 上でライブ配信することといたします。 座長、演者の皆様には、基本的に現地でのご登壇をお願いしたく、ご理解・ご協力のほど よろしくお願い申し上げます。

 **ライブ配信セッション:指定講演 1 ~ 4、シンポジウム** ※一般演題は web 配信の対象外です。 ※オンデマンド配信は予定しておりません。

# 2. 参加登録について

#### ◆参加費

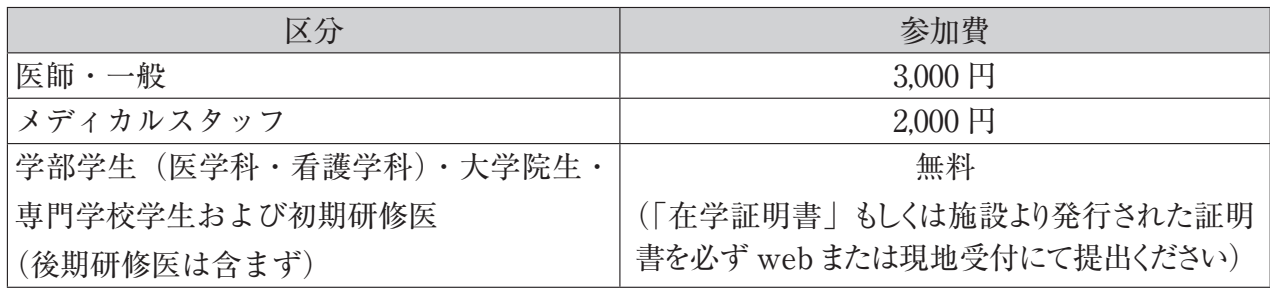

#### ◆現地参加の場合

#### **当日現地での、現金受付のみとなりますのでご注意ください。**

事前参加登録は必要ありません。

また、クレジットカードなどでのお支払いはできませんのでご注意ください。

# 受付:10月16日 (日) 8:00~16:00 札幌プリンスホテル 6 階

 ※久しぶりの現地開催で混雑する可能性がございますので、時間に余裕を持ってご来場くだ さい。

#### ◆ WEB 参加の場合

事前にオンライン参加登録をお済ませの上、ホームページの WEB 開催特設サイトより、 ログイン ID(参加登録時のメールアドレス)ならびに PW (登録時に自身で設定したもの) をご入力の上ご参加ください。視聴の際は,安定したインターネット環境での視聴をお願い いたします。参加証・領収書は、オンライン上(サービスカウンター)で発行いただけます (参加証のダウンロード開始は 10 月 16 日からです)。10 月中にダウンロードください。それ 以降の再発行はいたしかねます。

3. 日本糖尿病学会 糖尿病専門医の皆様へ

 【現地参加・WEB 参加共通のご案内】

- ・専門医更新規定に基づき、「指定講演」の視聴が必須となります。専門医認定および更新さ れた先生で、黄色い「専門医カード」をお送りしている方が「指定講演」の単位取得対象 者です。
- ・指定講演単位は事後加算することができませんので、ご注意ください。
- ・一般演題終了後に参加登録され、その後開催される「指定講演 3」及び「指定講演 4」のみ を聴講された場合は、指定講演の単位は取得できますが、地方会参加による単位(8単位) は取得できませんので、ご注意ください。
- ・糖尿病学会 MyPage への単位反映は、会期終了後 1 か月程度を予定しております。

## 【現地参加の場合】

(1)参加単位(8単位)について

- ・当日受付で参加登録を済ませてから、「専門医カード」をご持参のうえ参加単位登録デスク で単位登録を行ってください。
- ・「専門医カード」をお忘れの場合は、会期中にのみ利用できる臨時カードを発行いたします。 臨時カード発行デスク(参加受付付近設置)にお立ち寄りください。
- ②「専門医更新のための指定講演」(指定講演1~4)について
- ・入場時、退場時に「専門医カード」を用いて時間を記録いたします。開始時刻を過ぎて入 場された場合、入場時・退場時のどちらか一方の記録をされていない場合、途中退場され た場合は、単位取得できません。入場には時間がかかりますので、お早めにお越しください。
- ・1 つの講演の聴講にて 1 単位を取得することができます(今回の会期中に取得できる単位は 最大 4 単位)。

## 【WEB ライブ参加の場合】

#### **※ WEB 参加の場合、原則、更新単位の付与対象者は、北海道支部会員に限ります。**

①参加単位(8 単位)について

- ・事前参加登録ならびに参加費のお支払いを済ませていただき、必ず WEB ライブ配信プロ グラムをご視聴ください。※参加単位取得のためのプログラムの指定はございません。
- ・参加登録履歴と WEB 視聴履歴に基づき自動加算いたしますので、日本糖尿病学会事務局 へ参加証のご提出は不要ですが、念のため必ず保管いただきますようお願いします。
- ②「専門医更新のための指定講演」(指定講演1~4)について
- ・ライブ配信においては、視聴履歴にて聴講実績を確認いたします。聴講開始時間、終了時 間ともに確認いたしますので、対象セッションは開始から終了まで必ずご聴講ください。 途中からの聴講開始、または途中で終了された場合、無効となりますのでご注意ください。
- ・1 つの講演の聴講にて 1 単位を取得することができますが、WEB 参加での指定講演単位取 得上限は[10 単位 / 年度]となりますのでご注意ください。(2021 年度以降開催の集会より)

## 4. 【内分泌代謝・糖尿病内科領域専門医制度】領域暫定指導医申請における単位について

- ・「指定講演」の聴講により、内分泌代謝・糖尿病内科領域専門医制度の領域暫定指導医申請 のための単位を取得いただけます。
- ・取得単位数に上限はございません。
- ・領域暫定指導医の申請要件については、日本糖尿病学会のホームページにてご確認いただ きますようお願いいたします。

 $[$ 日本糖尿病学会 HP  $(http://www.ids.or.jp/)] > [II]$   $[III] > [III]$   $[III]$ 

>[内分泌代謝・糖尿病内科領域 専門研修指導医 申請のご案内]

## 【現地参加の場合】

 ①「指定講演」会場の入退場口は、「糖尿病専門医」と異なりますのでご注意ください。

- ②単位取得のためには臨時カードを発行いただき、入退場時に専用端末にかざして聴講を登 録いただきます。臨時カード発行デスクにお立ち寄りください。なお、臨時カードの発行 にはお手続きがございますので、早めにお越しいただきますようお願いいたします。
- ③聴講後は、臨時カード発行時に記入した申込書(ピンク用紙)および臨時カード、入退場 時に端末より出力されたお控えを会場係員にお渡しください。
- ④会期後に糖尿病学会事務局より「聴講証明書」を発行いたします。領域暫定指導医申請時 に「聴講証明書」のご提出で単位加算いただけます。

## 【WEB ライブ参加の場合】

- ①単位取得のためには、セッションを最後まで視聴する必要がございます。途中でやめると 単位を取得できませんのでご注意ください。なお、本会は LIVE 配信のみになります。会 期終了後にプログラムのオンデマンド配信はございませんのでご了承ください。
- ②「指定講演」は教育講演 1 ~ 4 です。
- ③会期後に日本糖尿病学会事務局までご連絡ください。視聴データを確認し、「聴講証明書」 を発行いたします。

 お問合せ先:一般社団法人 日本糖尿病学会事務局

 〒 112-0002 東京都文京区小石川 2 丁目 22-2 和順ビル 2 階

#### 5. 日本糖尿病療養指導士の皆様へ(認定更新のための研修単位に関するご案内)

- ①本地方会への出席により、認定更新単位<第 2 群> 4 単位を取得できます。認定更新申請時 (認定期間 5 年目)に参加証明書を添えて申請してください。申請方法は、「認定更新の ご案内(認定期間 5 年目の 4 月頃に送付)」でご案内いたします。
- ②本地方会で糖尿病療養指導に関する発表をされた方(筆頭者のみ)は、2 単位加算となります (但し加算可否については、申告時に審査があります)。

# 6. その他

 ①会場および WEB 配信視聴時の、講演スライド等の録画・録音・撮影・印刷や、画面を スクリーンショット等でキャプチャーする行為、また、無断転用・複製は一切禁止いたします。 ②ホームページにて「会場における感染症予防・拡散防止対策」を掲載いたしますので、

- ご確認の上、ご来場ください。
- ③本地方会では、ランチョンセミナーを 6 階 A ~ C 会場および 5 階「チャペル」で開催いた します。また、6 階「十勝」では、企業展示、書籍展示が行われます。どうぞお立ち寄りく ださい。
- ④本会場では、Wi-Fi 環境が整っております。
	- 《SSID》BANQUETE1E 末尾 E の前は 数字の 1(いち)
	- 《パスワード》20221016
	- ・通信端末によっては本サービスをご利用になれない場合があります。ご了承ください。 (Wi-Fi 非標準端末・IEEE802.11a/b/g/n 未対応など)
	- ・ウィルス対策等につきましては、各自の機器にてご対応ください。

 ⑤学会誌「糖尿病」用の抄録は既に提出されたものを用います。

# **演者・座長のみなさまへ**

#### **1 )発表時間**

- ・一般演題の発表時間は、1 演題 7 分(口演発表 4 分、質疑討論 3 分)といたします。
- ・口演発表 3 分経過時と、4 分(終了時)に卓上ベル等を鳴らし、計時いたします 。
- ・時間厳守でお願いいたします。
- ・シンポジウムについては、演者に別途ご案内しております。

#### **2 )進行**

- ・座長の進行により、発表・質疑をおこなってください。
- ・演者は、セッション開始 30 分前までに PC データ受付を済ませ、発表開始 10 分前までには、 次演者席にお着きください。
- ・座長は、セッション開始 15 分前までに、次座長席へお着きください。
- **3 )質疑応答**
	- ・質問がある場合、予め会場内の質問用マイクの近くでお待ちください。
	- ・質問は、所属・氏名を明瞭に述べた後、簡潔に発言ください。

#### **[演者の方へ]**

- 発表形式:発表はすべてパソコンによるものとなっております。 発表の際は演台上のモニター・マウス・プレゼンキーを使用し各自で操作をお願い いたします。
- 演者受付:発表データは、USB メモリーもしくは、パソコン本体を持参のうえ、セッション開 始 30 分前までに、6 階参加受付「十勝」内の PC 受付に提出ください。

#### **[利益相反(COI)の開示について]**

- ・共同演者を含む全著者および座長に、利益相反の開示が義務付けられております。開示基 準その他の詳細については、下記一般社団法人日本糖尿病学会ホームページ「利益相反(COI) を指針・細則」(http://www.jds.or.jp/modules/about/index.php?content\_id=13)をご参照 いただき、本指針・細則に則って演題発表時の開示を行ってください。
- ・座長のみなさまも、開示スライドを PC センターでご登録ください。

#### **[発表機材とデータの作成について]**

#### **< 発表データ持参の場合 >**

- 1.会場内用意のパソコンの OS は Windows10 です。
- 2.アプリケーションの対応をご確認ください。
- 3.Macintosh をご使用される場合や、動画データをご使用する場合はパソコン本体を持参して 発表をお願いいたします。
- 4.フォントの文字化けやレイアウトの変化を防ぐため Windows 標準フォントをご使用ください。
- 5.動画や音声がある場合は、発表データ受付時にスタッフにお知らせ下さい。
- 6.動画ファイル・音声ファイルやグラフなどのリンクデータは1つのフォルダにまとめてコ ピーしてください。
- 7.データのファイル名は演題番号(半角)と発表者の氏名(漢字)を必ず付けてください。

#### **< パソコン本体持込の場合 >**

- 1.パソコン本体から外部モニターに正しく出力されているかご確認ください。
- 2.デスクトップ上のわかりやすい場所に発表データもしくは、ショートカットを作成してください。
- 3.動画や音声がある場合は、発表データ受付時にスタッフにお知らせください。
- 4. 画像解像度を XGA (1024 × 768) に設定してください。
- 5.電源アダプター・外部出力に変換アダプターが必要な場合は、必ずご持参ください。
- 6.スクリーンセーバー・省電力・パスワードの設定は事前に解除しておいてください。
- 7.念のためバックアップデータをご持参ください。

# **会場案内図**

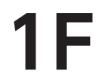

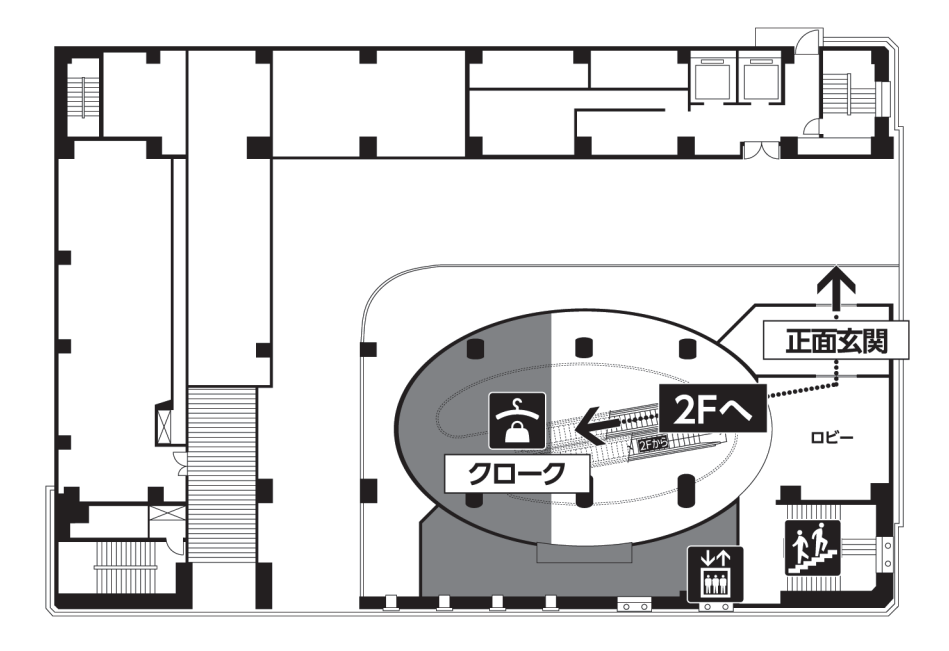

 $2F$ 

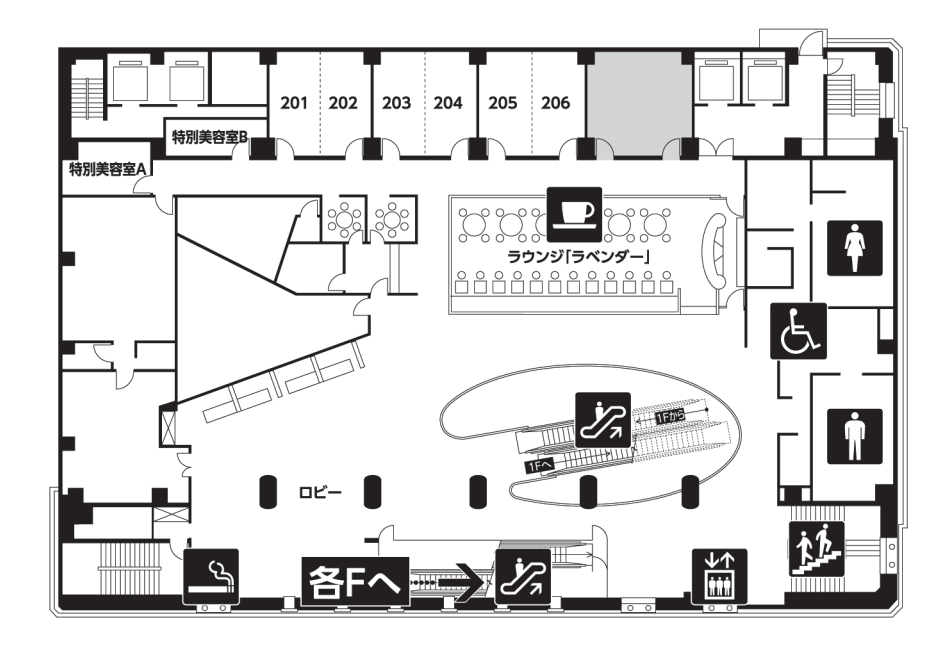

3F

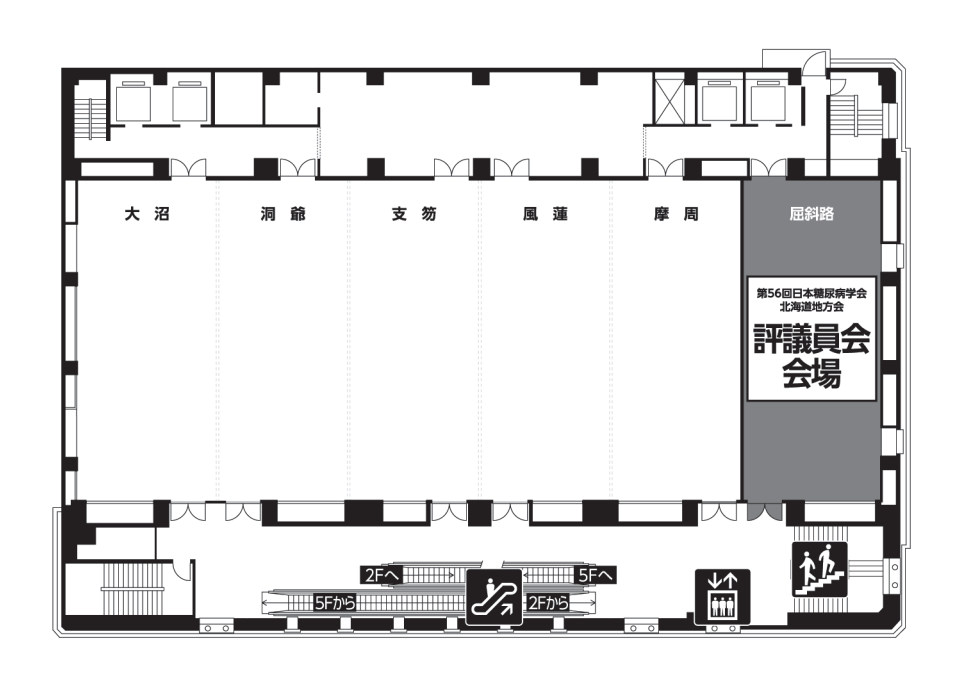

5F

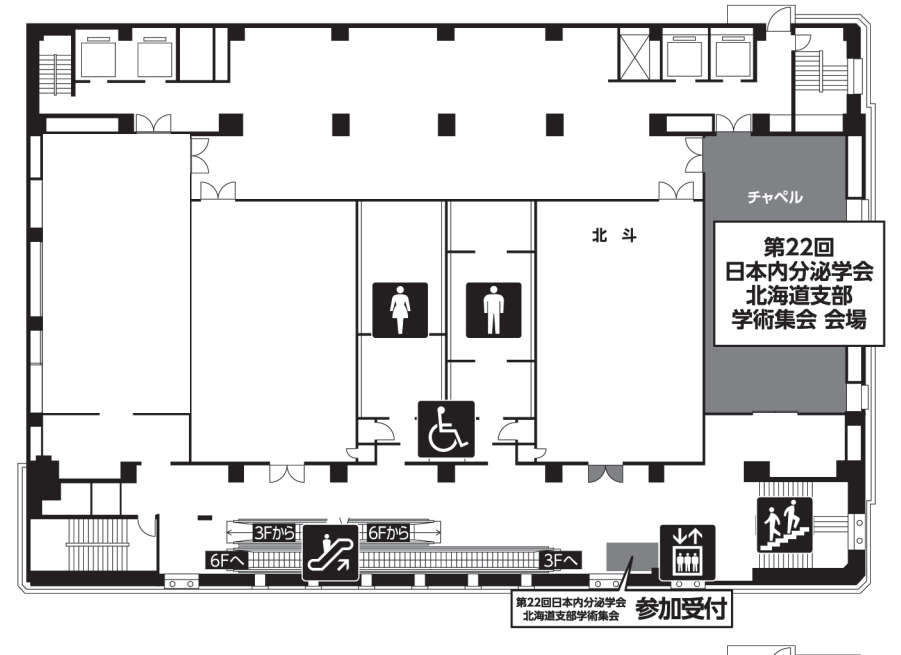

6F

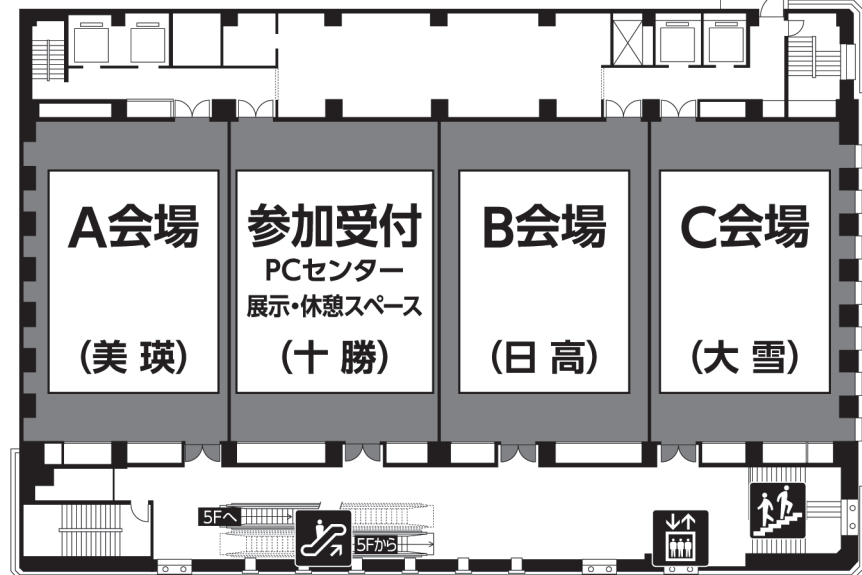